# **Step3.入学検定料の支払い(コンビニまたはクレジットカード、ペイジー)**

詳しい支払方法は、インターネット出願画面の「入学検定料の支払い方法について」を参照してください。 【注意】入学検定料の支払い完了後の、変更・追加は一切できません。支払い前に再度よく確認してください。

### **●コンビニ店頭端末の操作**

※下記操作手順は一部省略されています。実際の画面の案内に従って操作してください。

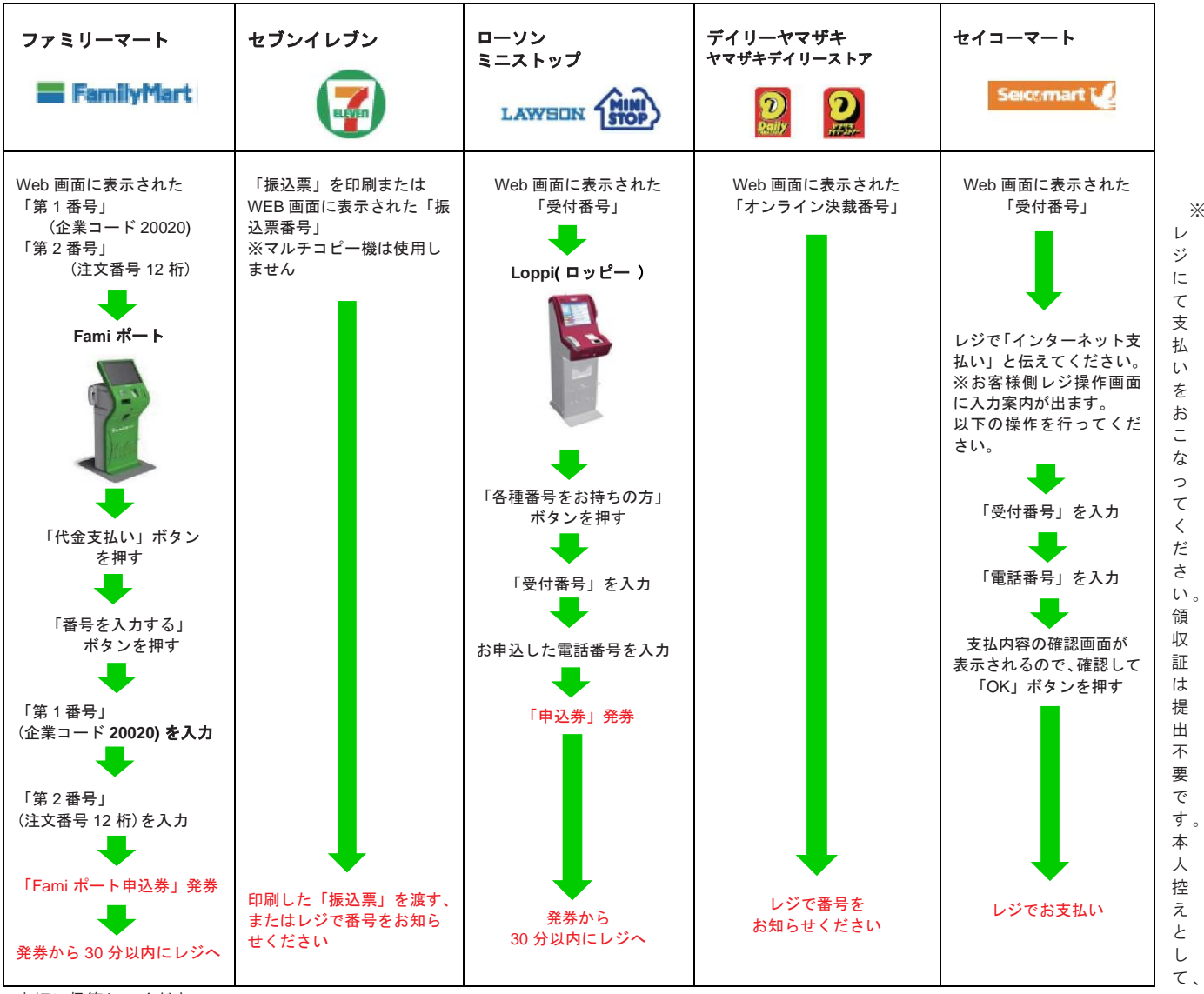

大切に保管してください。

#### **●クレジットカードでの支払い方法**

クレジットカード会社を選択し、「カード番号」「有効期限」「セキュリティコード」を入力してください。 【使用可能なカードブランド】VISA /MasterCard/JCB/AMERICAN EXPRESS  $\bigcirc$  Jcs **VISA** 

## ●ペイジーでの支払い方法

支払い可能な金融機関一覧から選択し、支払手順をご確認の上、入学検定料をお支払いください。

#### **●共通注意**

- ・全ての支払いには、入学検定料のほか、振込・払込手数料 (1,500 円 ) が必要です。
- ・一度納入した入学検定料、振込・払込手数料は、理由の如何にかかわらず返金いたしません。
- ・払込期限内に入学検定料の支払いがない場合、入力された情報は無効となります。